# Submission Platform of the University of Art and Design Linz -**Entrance Exam**

To register for one of our study programmes, first, you need to pass an entrance exam. Please use the submission platform of the university to register for the entrance exam. Applicants need to create an account in order to submit their application. Please go to the landing page (https://calls.kunstuni-linz.at) and change the language to English in the right corner. Afterwards, please click on "Register":

## Kunstuniversität zur University of Arts zuiT

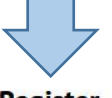

deutsche version

**Calls** 

Register

Login

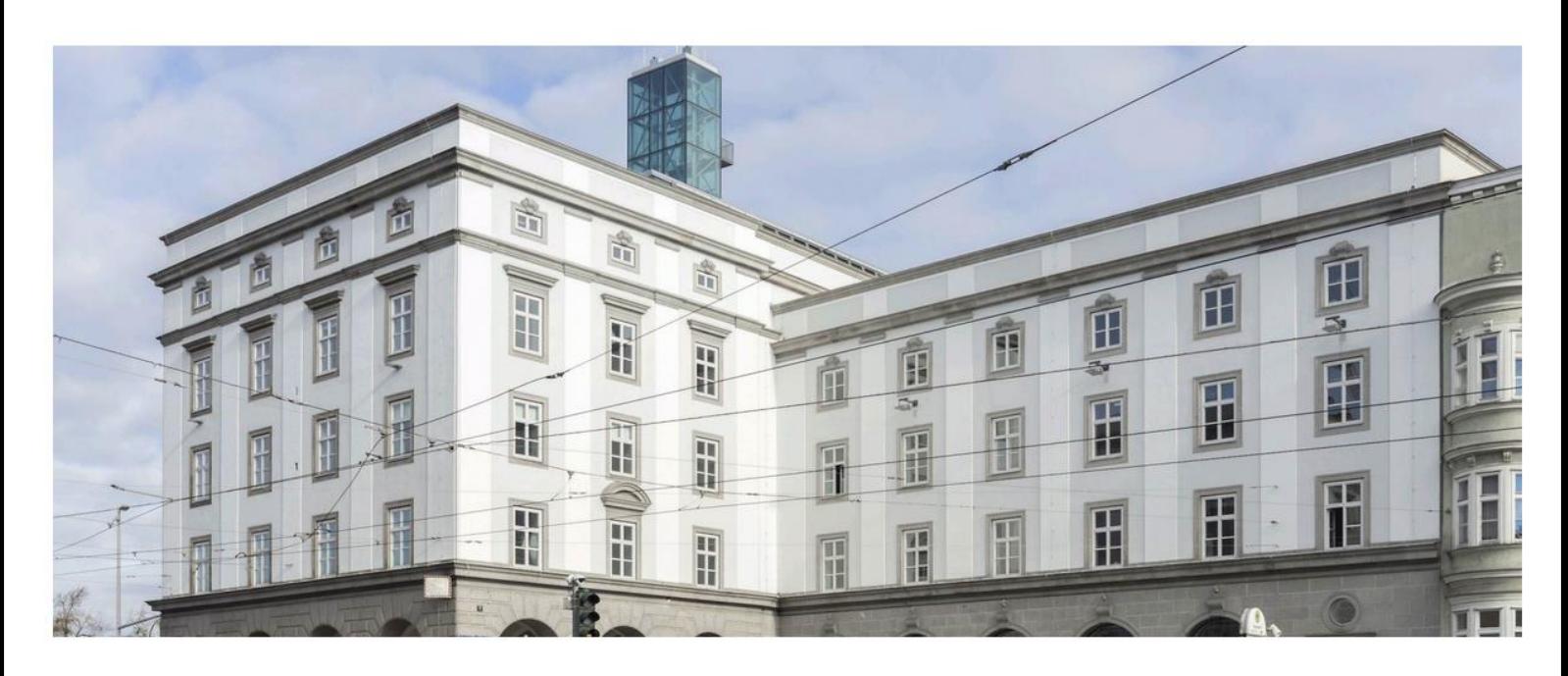

### **Submission system**

Welcome to the submission platform of the Universität für künstlerische und industrielle Gestaltung Linz! To use our submission system, you have to register once. You can then log in with your access data and participate in any calls.

### **Current Calls**

Entrance Exam: Fashion & EN TRANCE EXAM **Technology BA** 

Entrance Exam: Fashion & EN TRANCE EXAM **Technology MA** 

The deadline is Wed, Dec 15, 2021, 12:00am

The deadline is Wed, Dec 15, 2021, 12:00am

Fill in the registration form and click on "sign up". Please note that fields marked with an asterisk (\*) are required fields and cannot be left empty.

Please make sure your e-mail address is valid, or else you will not be able to activate your account.

## Registration

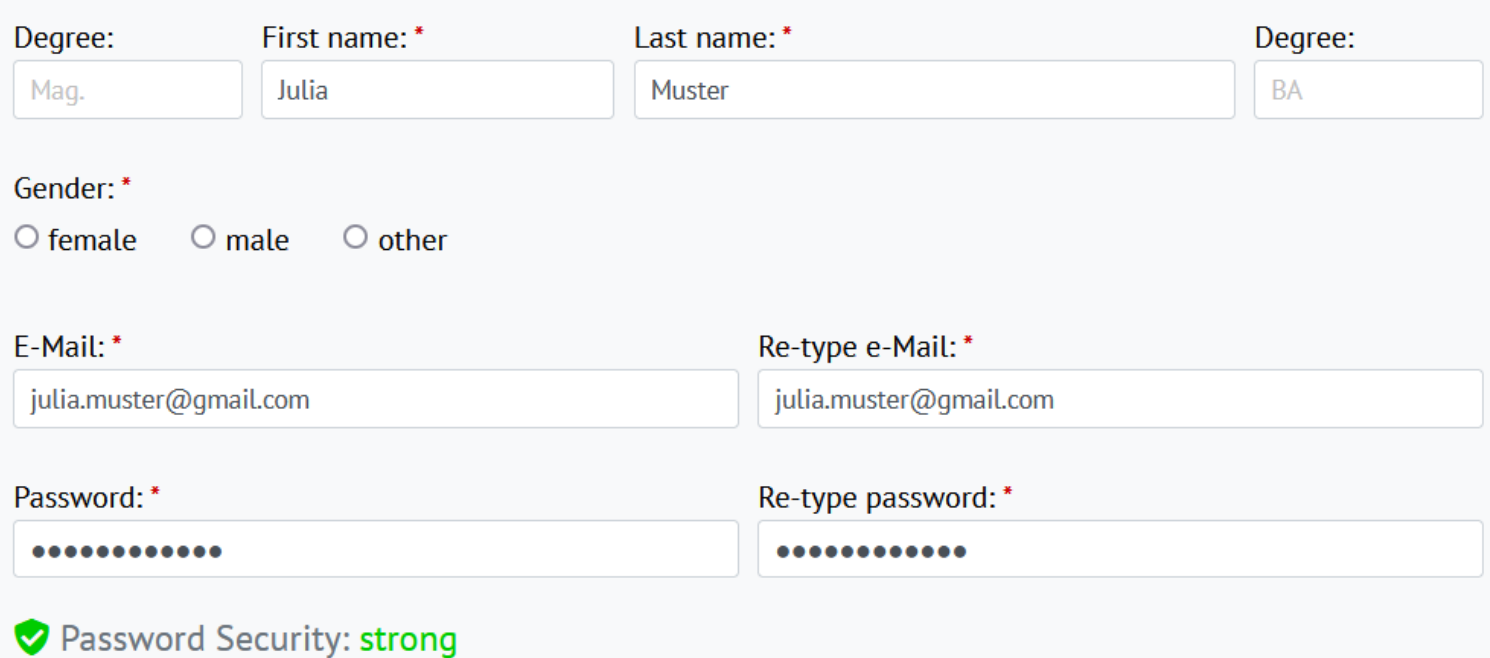

◘ I agree that the data given in my registration as well as all data of my submission will be used within the framework of the assessment and funding procedure by the Academy of Fine Arts Vienna. I can revoke this consent at any time. \*

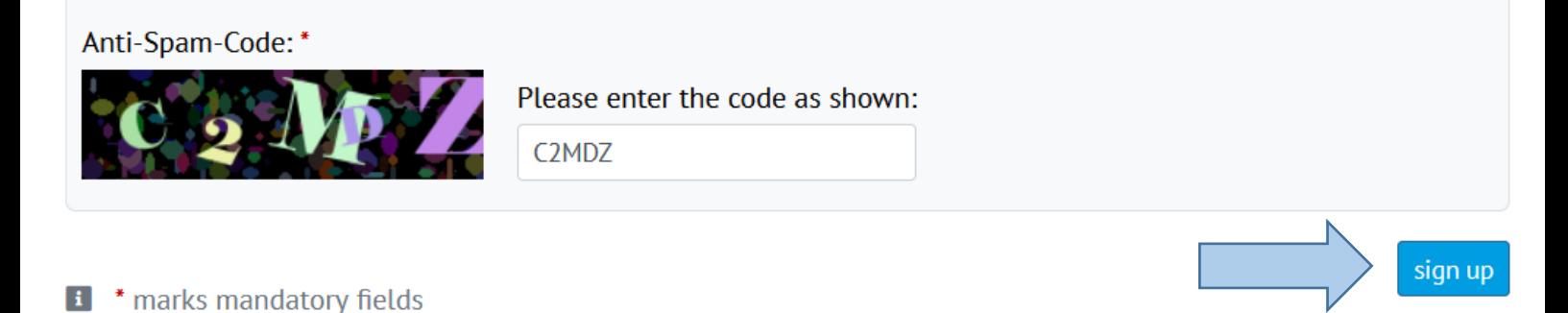

After a few minutes, you should receive an e-mail with a link to set up your account. As this is an automatic e-mail, please also check your SPAM folder.

**From:** Info Calls **Date:** 03, December 2021 09:09 **To:** Muster, Julia <julia.muster@gmail.com> **Subject:** Registration for Submissions Plattform University of Arts and Design Linz

Dear Julia Muster,

Thank you for your registration to the submission platform [https://calls.kunstuni-linz.at](https://calls.kunstuni-linz.at/) of the University of Arts and Design Linz.

To activate your account, please click on the following link: https://calls.kuthstuni[linz.at/](https://calls.ufg.at/aktivierung/index.php?u=E00016&ac=5af7d873c7162a86f3e430ab31e53998)aktivierung/index.php?u=E00016&ac=5af7d873c7162a86f3e430ab31e53998

Should you not be able to click on the link, please mark the link (starting with "https:"), copy it and paste it in the address bar of your browser.

After activating your account, please click on CALLS to see the entrance exam(s) available. Select the entrance exams(s) you want to apply for, and click on "submission form" to open, fill out and submit an application. After submitting your form, please make sure to receive a confirmation e-mail proving that we have received your application.

Kind regards!

Submission Plattform University of Arts and Design Linz

**Universität für künstlerische und industrielle Gestaltung Linz** Hauptplatz 6 A-4020 Linz +43 732 7898 [kontakt@ufg.at](mailto:kontakt@ufg.at) | [kunstuni-linz.at](https://calls.kunstuni-linz.at/)

From now on, you are be able to log-in to your account using your e-mail address and your password,

After activating your account, please select "Calls" and select the entrance exam(s) you want to apply for. Afterwards, please click on one of the buttons reading "submission form".

Calls Logout **Submissions My profile** 

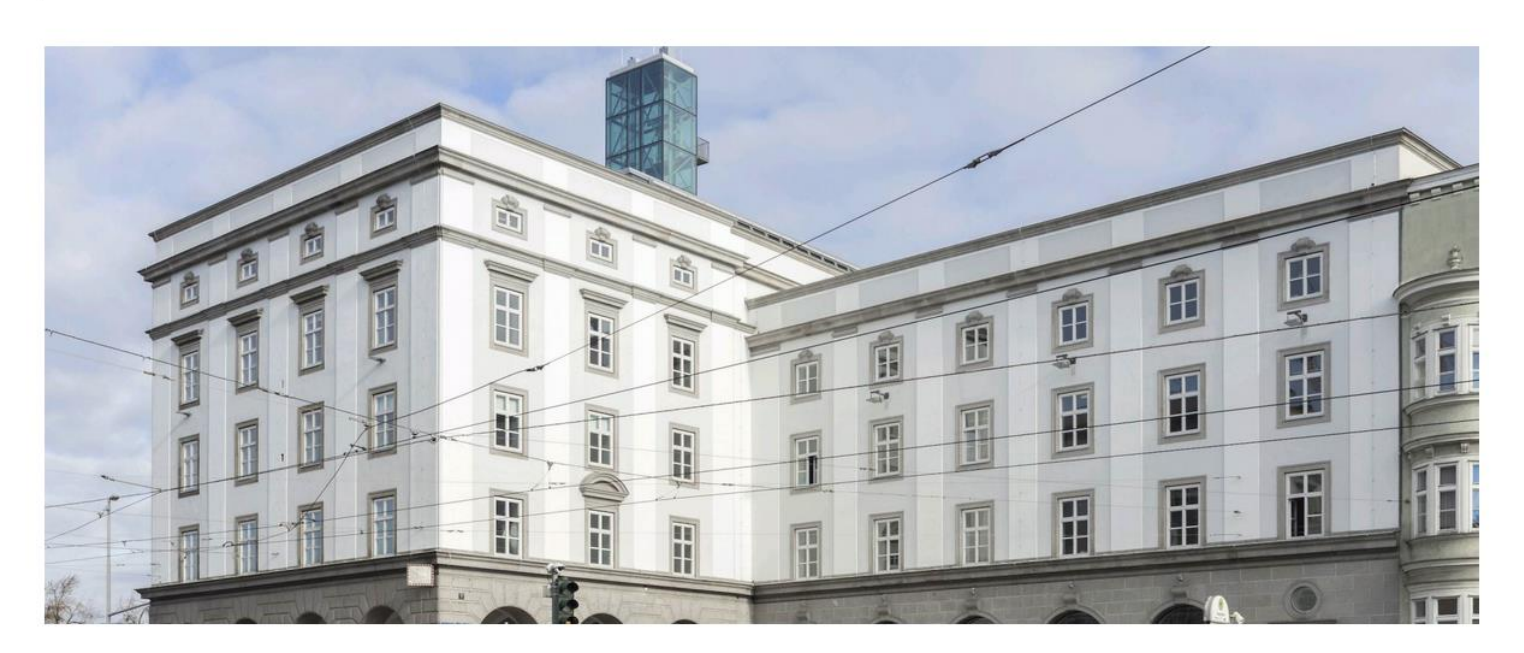

#### Submission system

Welcome to the submission platform of the Universität für künstlerische und industrielle Gestaltung Linz! To use our submission system, you have to register once. You can then log in with your access data and participate in any calls.

#### **Current Calls**

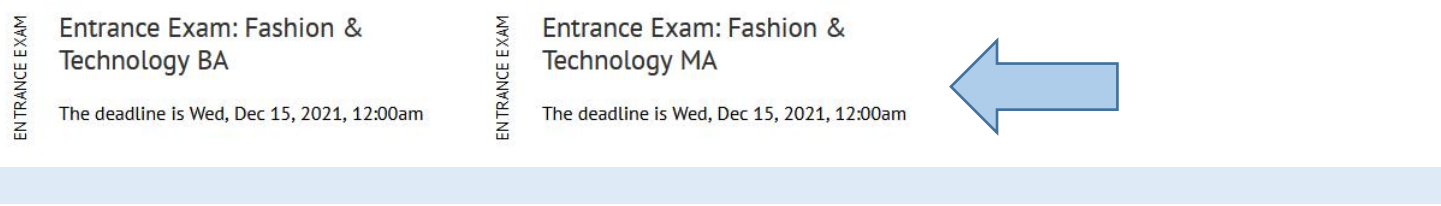

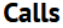

**Submissions** 

ENTRANCE EXAM

My profile

Logout

back

# Entrance Exam: Fashion & Technology BA

The deadline is Wed, Dec 15, 2021, 12:00am

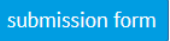

For further information please contact Teresa Galen (fashion@ufg.at)

submission form

Now you can submit your information for the entrance exam until the stated deadline. Sections marked with a red dot and an exclamation mark contain require fields, which in turn are marked with an asterisk (\*). If you fill in all required fields in a section, the red dot changes to a green dot with a check mark. Please note, you cannot submit a form if there are still empty required fields left.

#### Welcome to the online application form of the University of Art and Industrial Design Linz -**Austria**

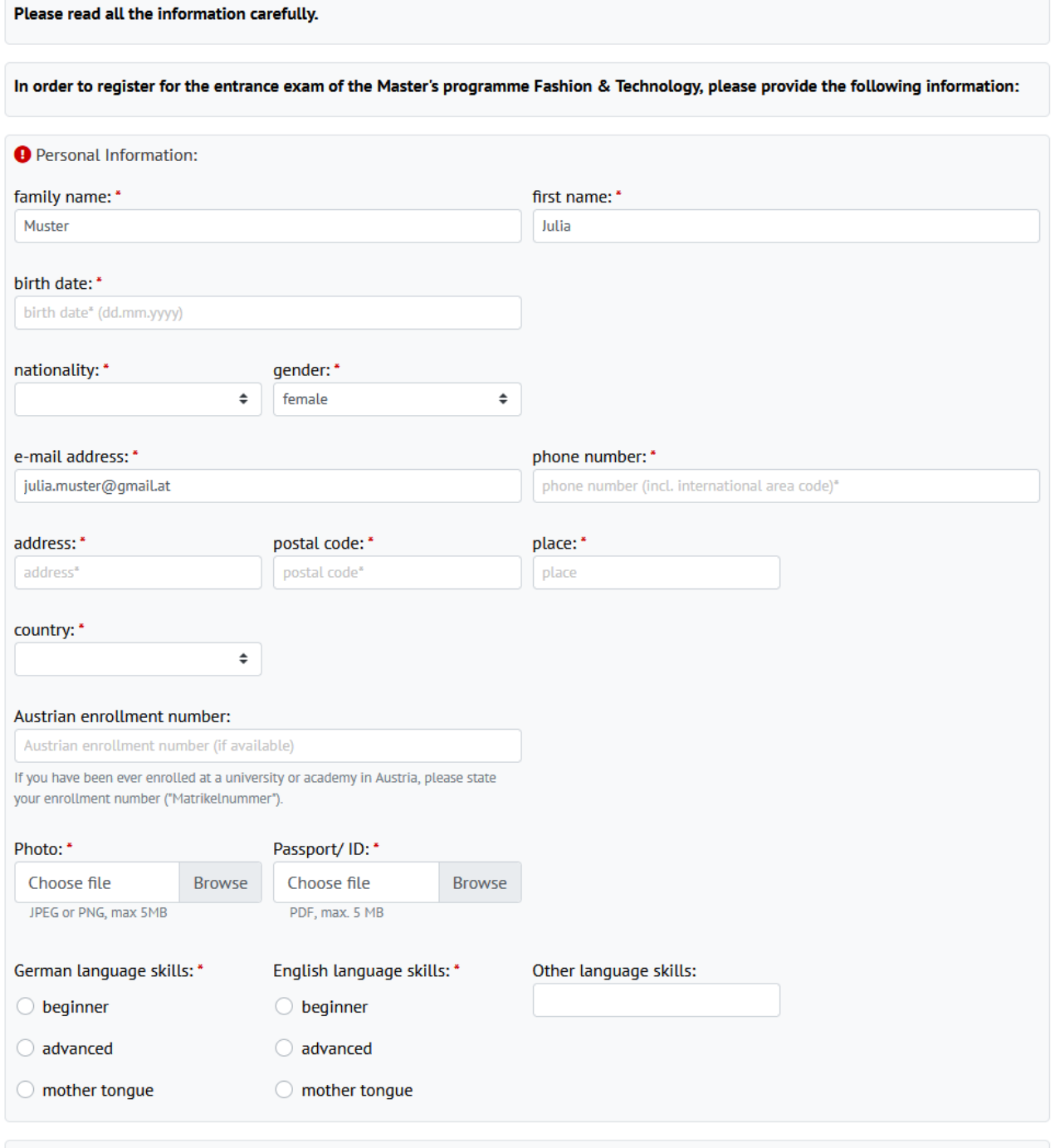

1 If your first language is not German, you will have to provide a German language certificate (B2) before beginning your third term. However,

The form saves your entries and you can edit and submit the form until the stated deadline. It is not possible to change submitted applications. **Please note that we can only consider submitted entries for the entrance exam!**

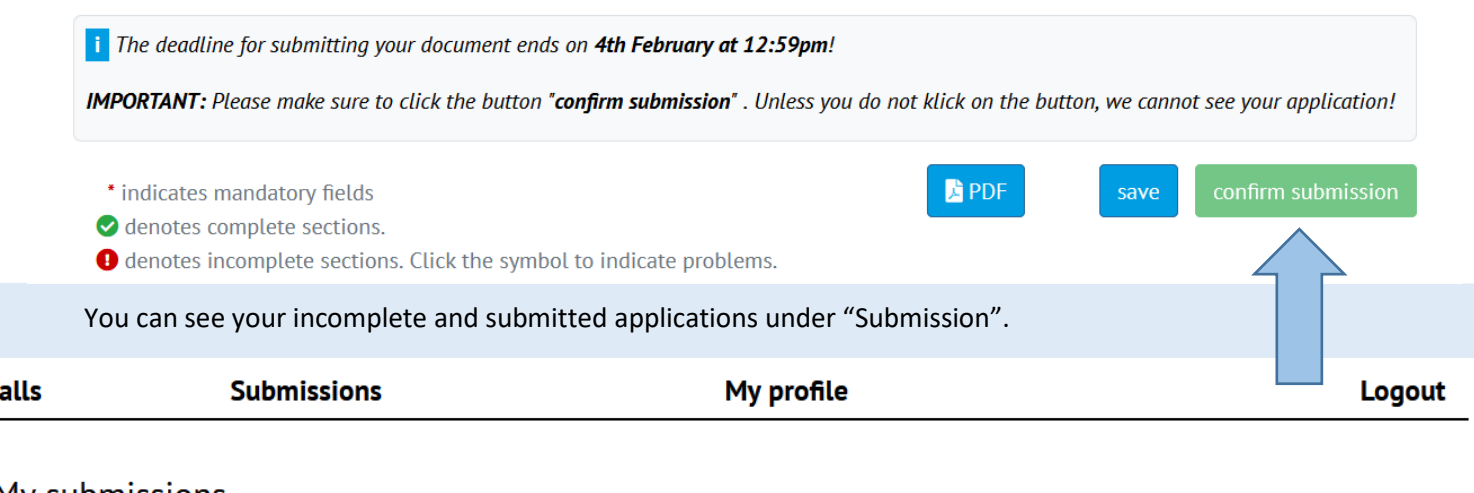

My submissions

184W22-0003

C

ZULASSUNGSPRÜFUNG: FASHION & TECHNOLOGY MA 779W22: Incomplete proposal **E** created on Dec 9, 2021

You can submit your applications only during the submission period.

If you want to delete an incomplete application during the submission period, please click on the trash icon.

You can still see submitted applications, however, it is not possible to edit them:

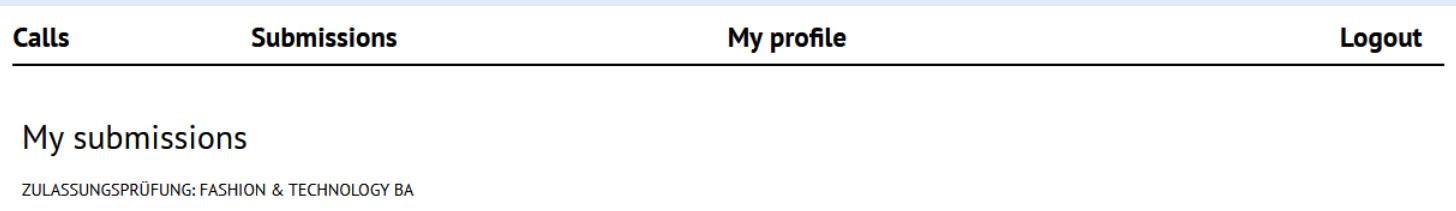

**IMPORTANT:** After submitting your application, our system sends a confirmation e-mail to your e-mail address. **Please make sure you receive this e-mail** (also check your SPAM folder). If you do not receive this e-mail within 15 minutes of submitting your application, please contact the student's office at [studien.office@ufg.at](mailto:studien.office@ufg.at)

**IMPORTANT:** If not stated otherwise in the submission form, one week before the entrance exam, applicants who have submitted a sufficient application will receive further information regarding their participation in the entrance exam. **The study programme will send you an e-mail with further information about the exact procedure** (please also check your SPAM folder).

#### **IMPORTANT: After participating in the entrance exam, the study programme will send you your results by e-mail.**

Should you have any additional questions regarding the entrance exam, please contact the study programme.